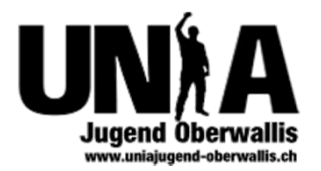

# Internetsicherheit

Referenten: Christian Schnidrig, David Gundi

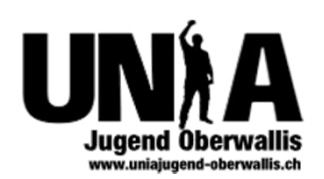

# Inhalt

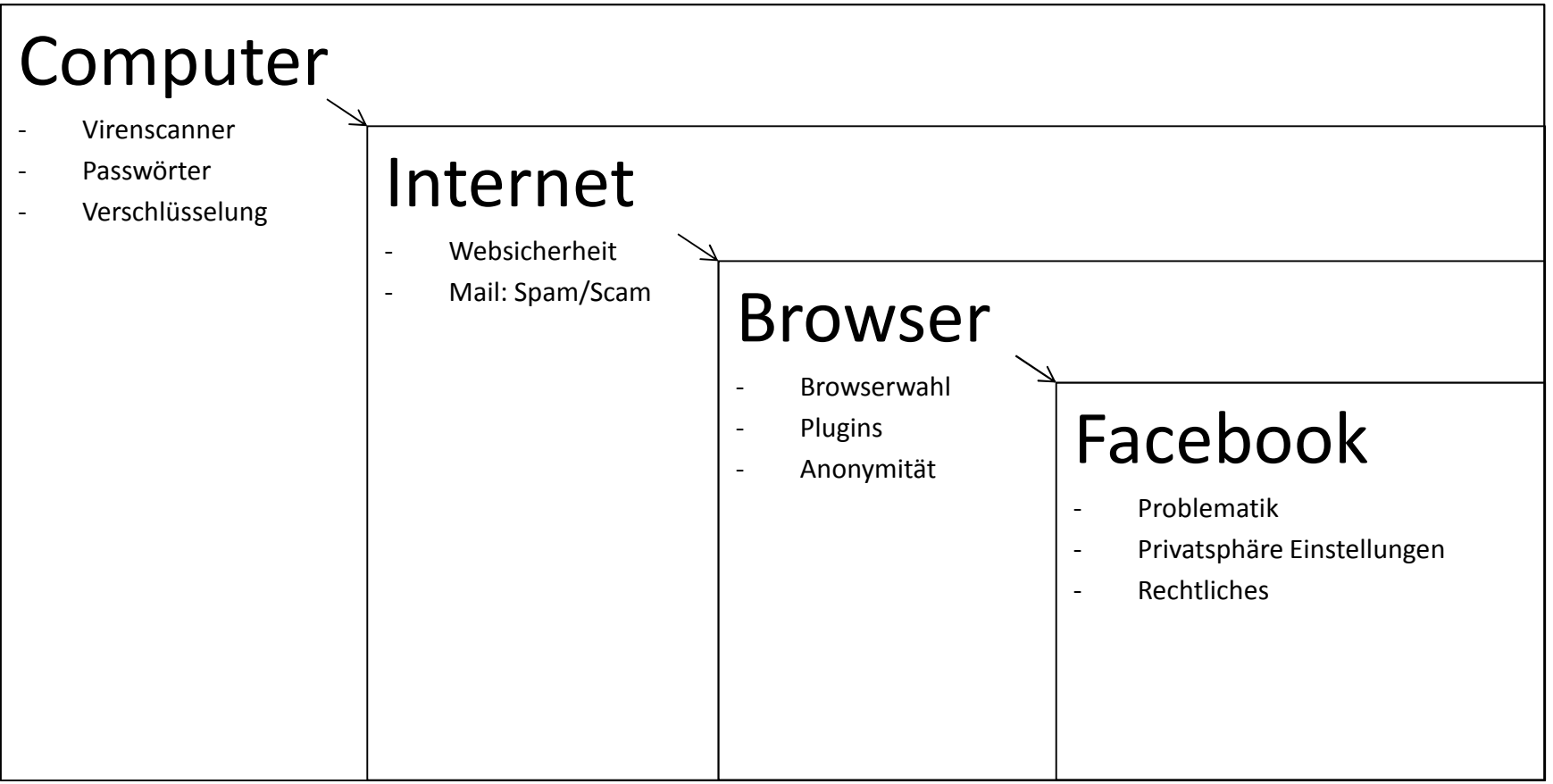

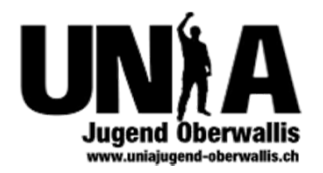

# Virenscanner

- Nie ohne Virenscanner
- Updates installieren:
	- –Windows
	- –— Virenscanner
	- –— Software (Inkl. Browser)
- Firewall
- Vorsicht vor Malware/Scareware

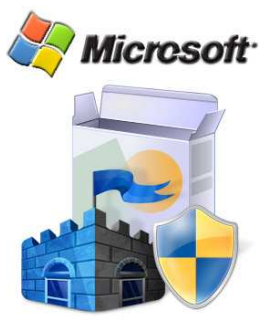

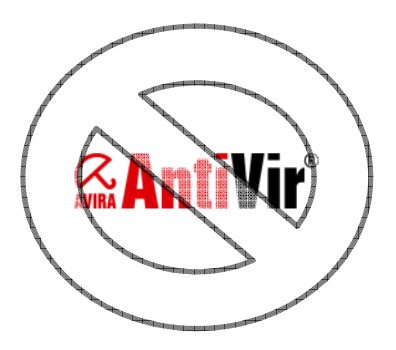

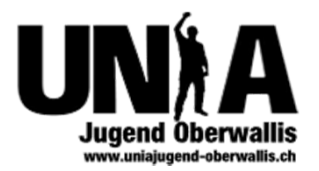

#### Malware/Scareware

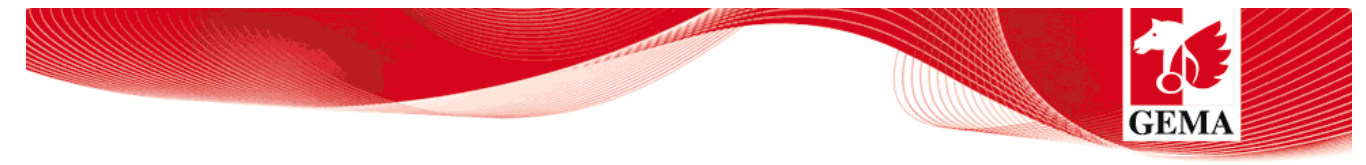

#### Der Zugang zu Ihrem Computer wurde gesperrt.

Auf Ihrem Computer wurden illegal heruntegeladene Musikstücke ("Raubkopien") gefunden.

Durch den Download wurden die Musikstücke vervielfältigt, so dass ebenfalls eine Strafbarkeit gemäß § 106 Urhebergesetz gegeben ist.

Der Download von urheberrechtlich geschützten Musikstücken durch das Internet oder einer Musiktauschbörse ist illegal und wird gemäß § 106 Urhebergesetz mit Geldstrafe oder Freiheitsstrafe von bis zu 3 Jahren bestraft. Weiterhin ist der Besitz nach § 184 Absatz 3 StGB strafbar und kann auch zur Einziehung des Rechners führen, mit dem die Dateien heruntergeladen wurden.

#### **Ihre IP-Adresse lautet:**

#### **Ihr Hostname lautet:**

Eine eindeutige identifizierung Ihrer Person ist mithilfe Ihrer IP-Adresse und des Hostnames problemlos möglich.

Die gefundenen Raubkopien wurden verschlüsselt und in ein geschütztes Verzeichnis kopiert.

Um die Sperre aufzuheben und weiteren Strafrechtlichen konsequenzen aus dem Weg zu gehen, sind Sie verpflichtet eine Mahngebühr in Höhe von € 50,- zu bezahlen. Zahlbar durch unseren Payment-Partner Paysafecard. Nach erfolgreicher Bezahlung wird Ihr Computer automatisch entsperrt.

Um die Bezahlung durchzuführen, geben Sie den erworbenen Paysafecard-Code in das dafür vorgesehene Zahlungsfeld ein, wählen Sie den Wert Ihres Codes und drücken Sie anschliessend auf "Absenden".

Die GEMA ist gesetzlich legitimiert - und steht in engem Kontakt zu den Gesetzgebern.

#### Computer entsperren

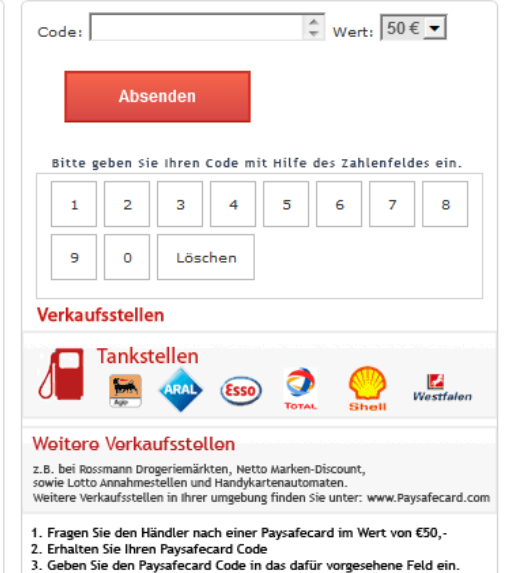

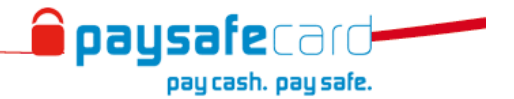

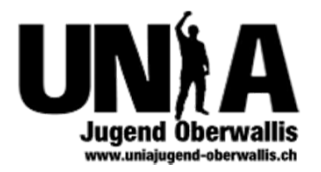

#### Passwörter

- Die Passwortlänge ist entscheidend
- Verschiedene Passwörter verwenden
- Varianten die Passwörter zu merken:
	- 1. Passwörter aufschreiben
	- 2. Ein Passwort + Verwendungszweck
	- 3. Software: KeePass<sup>1</sup>

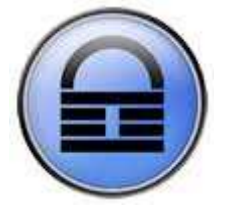

1 http://keepass.info/

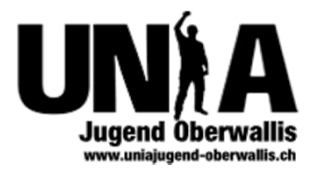

## Verschlüsselung

- Datensicherheit durch Festplattenverschlüsselung
- $\bullet$  TrueCrypt $^1$

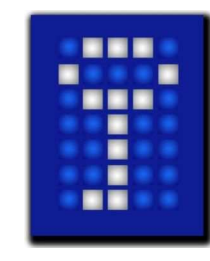

1 http://www.truecrypt.org/

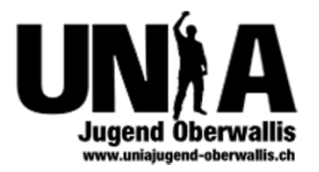

## Verhalten im Internet

- Mit den eigenen Daten sparsam umgehen
- Eigene Beiträge und Kommentare hinterfragen
- Technisch frei Juristisch nicht

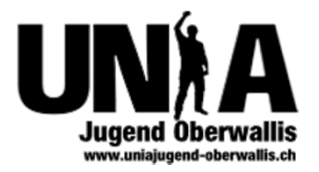

# Mail: Spam/Scam

- Spamschutz
- Abmelde-Klausel
- Datenschutz $1$
- Selbstverantwortung
- Verschlüsselung

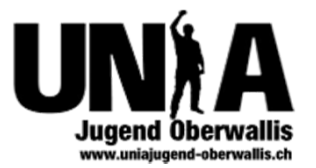

# Mail: Verschlüsselung/Signierung

- Thunderbird + Enigmail<sup>1</sup>
- Outlook bis 2007 +  $gpg4win^2$

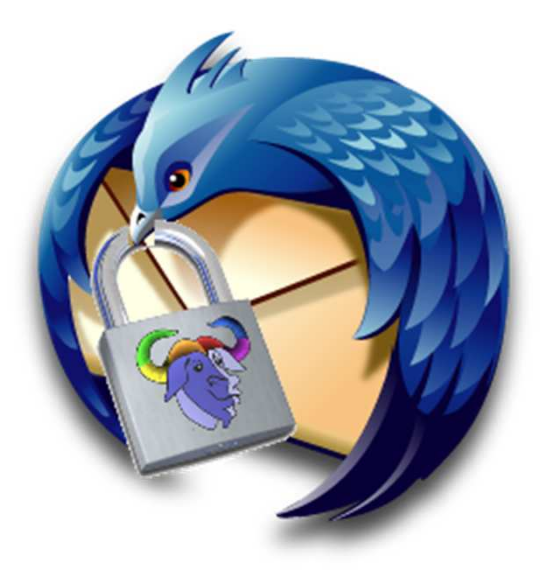

1 http://enigmail.mozdev.org2 http://www.gpg4win.org

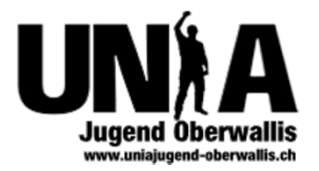

#### Browser

- $\bullet~$  Es gibt über 100 verschiedene Browser $^1$
- Plugins begrenzt nutzen
- Updates installieren

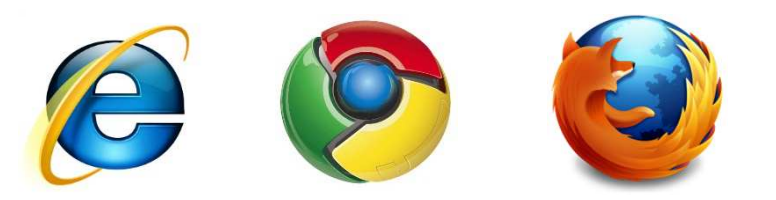

1 http://de.wikipedia.org/wiki/Liste\_von\_Webbrowsern

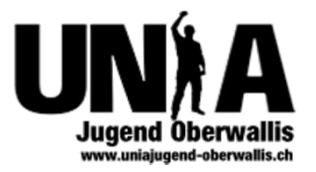

## Verhalten im Browser

- Mit den eigenen Daten sparsam umgehen
- HTTPS/Zertifikate kontrollieren
- • $\bullet$  Cookies löschen $^1$

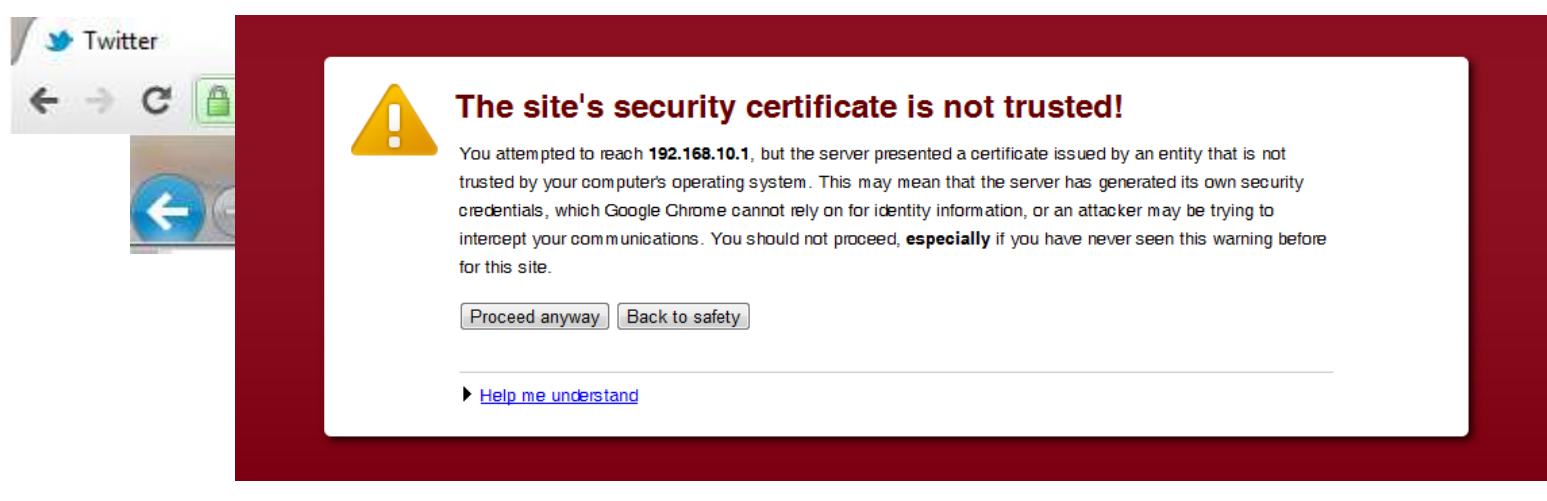

1 https://startpage.com/

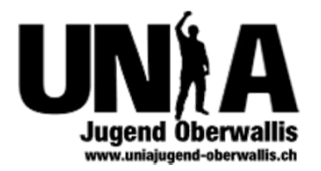

## Anonym/Zensurresistent

 $\bullet$  TorBrowser $^1$ 

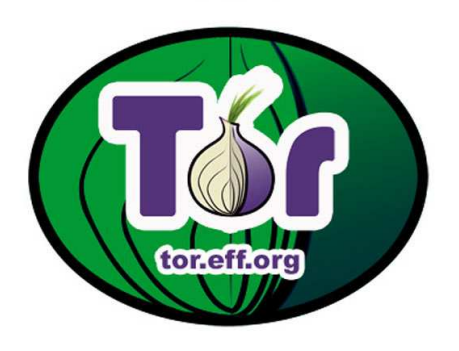

1 https://www.torproject.org/projects/torbrowser.html.en

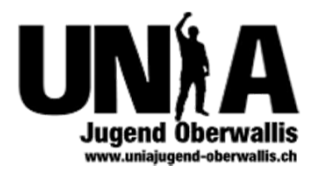

#### Web 2.0

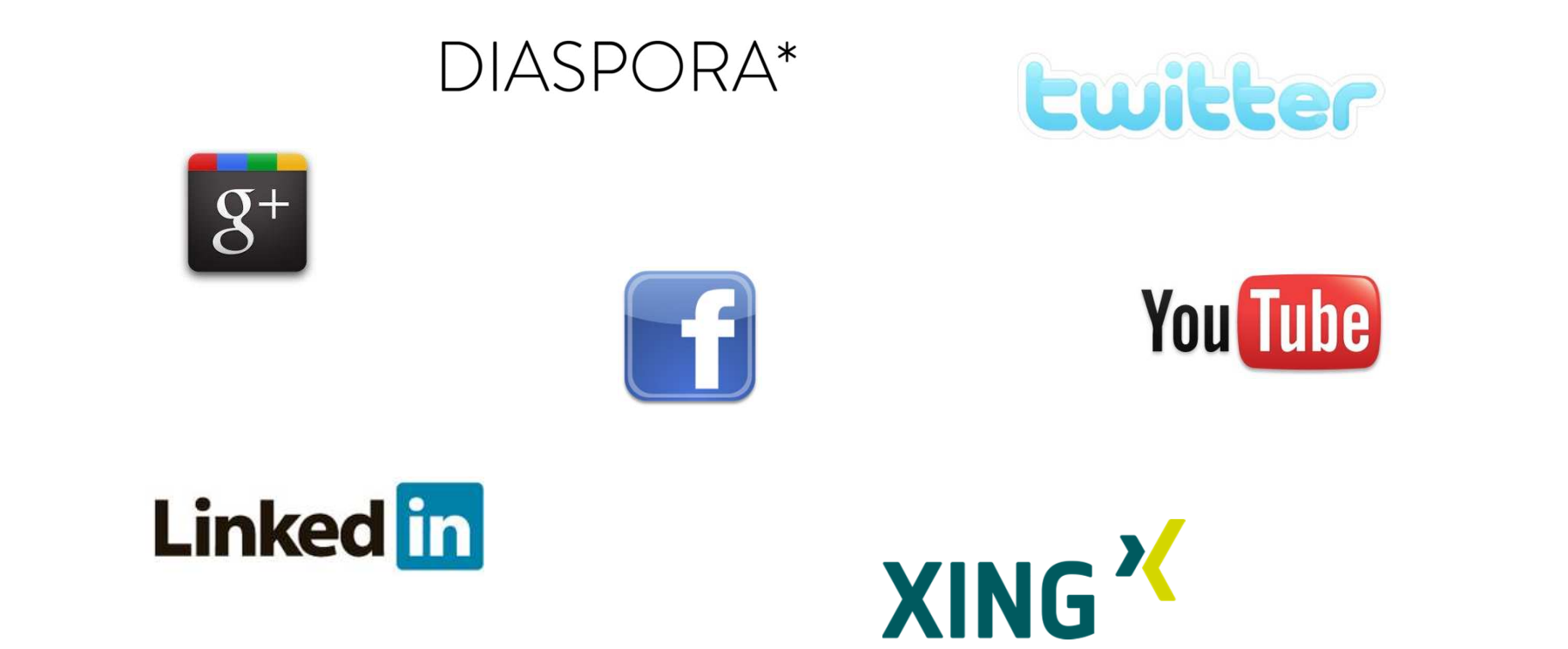

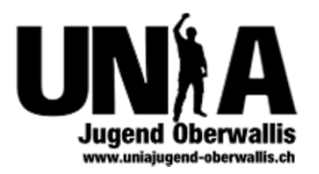

# Facebook

- Unternehmenspolitik
- Einstellungen
- Drittanbietern
- Drittpersonen

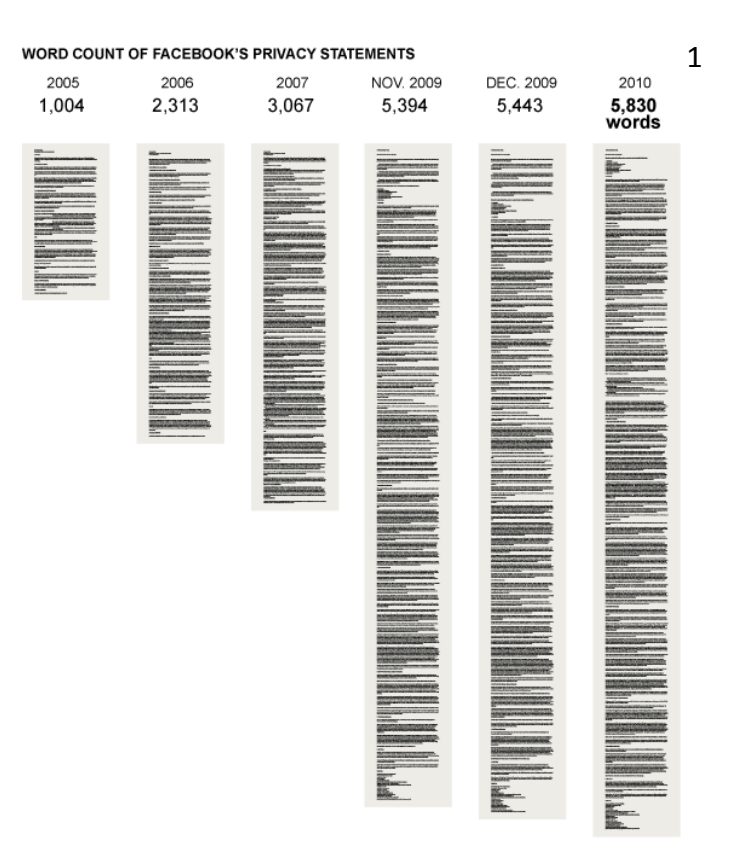

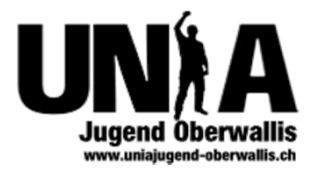

## Privatsphäre! Wie?

- Listen erstellen
- Daten reduzieren
- Netzwerke/Kontoverknüpfungen löschen
- Sichere Verbindung über HTTPS
- Anwendungen deinstallieren
- Privatsphäre Einstellungen an Listen anpassen
- Mobile-Sync deaktivieren

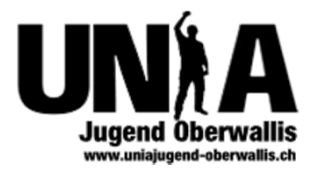

#### Listen erstellen

#### -> http://www.facebook.com/bookmarks/lists

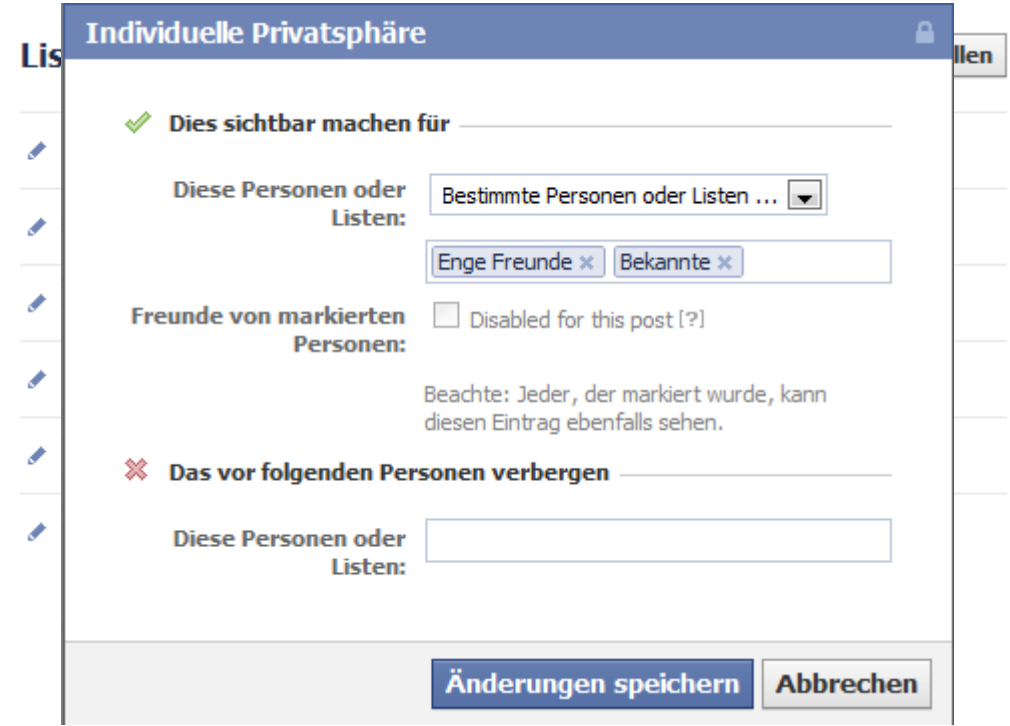

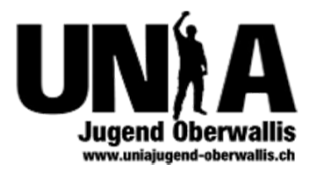

#### Daten reduzieren

-> Profil -> Info

- –Arbeit/Ausbildung löschen
- –Kunst/Unterhaltung/Interessen entfernen
- –Aktivitäten säubern
- –— Kontaktinfos entfernen

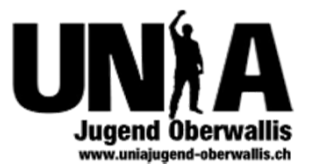

# Netzwerke/Kontoverknüpfungen

#### -> ■ -> Kontoeinstellungen -> Allgemein

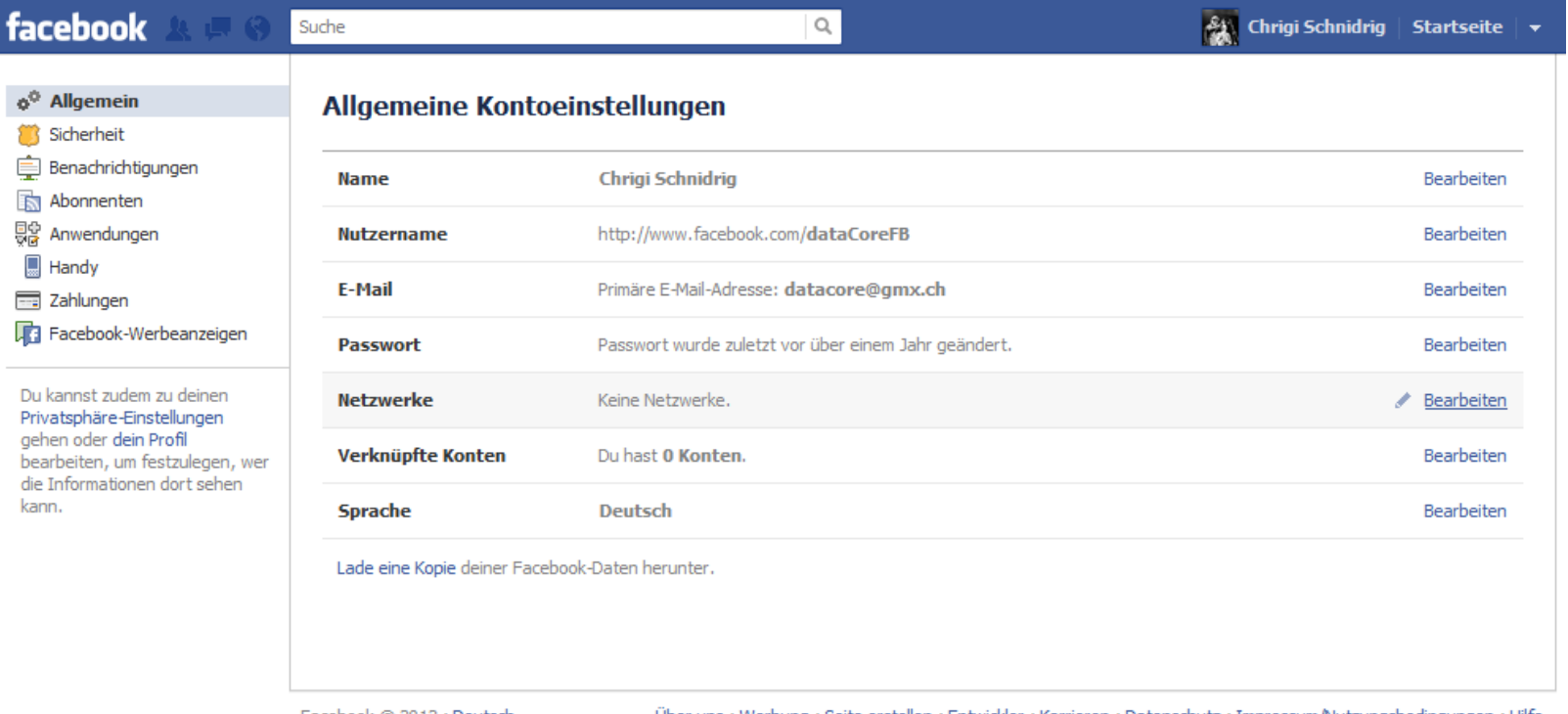

Facebook © 2012 · Deutsch

Uber uns · Werbung · Seite erstellen · Entwickler · Karrieren · Datenschutz · Impressum/Nutzungsbedingungen · Hilfe

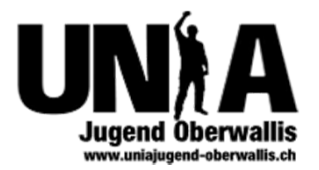

### HTTPS aktivieren

#### ->  $\blacksquare$  -> Kontoeinstellungen -> Sicherheit

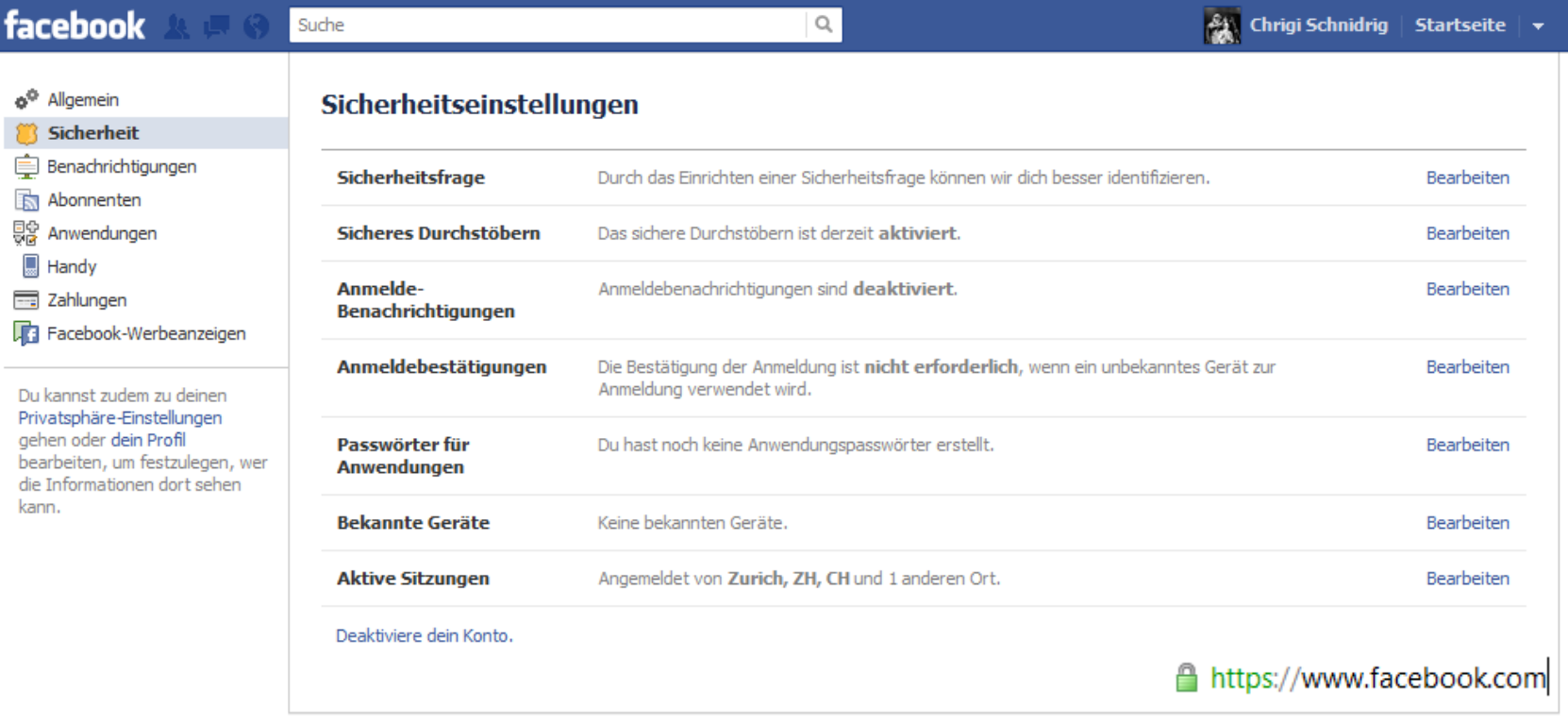

Facebook © 2012 · Deutsch

Über uns · Werbung · Seite erstellen · Entwickler · Karrieren · Datenschutz · Impressum/Nutzungsbedingungen · Hilfe

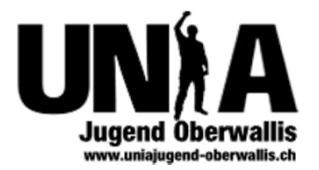

# Anwendungen deinstallieren

#### -> ■ -> Kontoeinstellungen -> Anwendungen

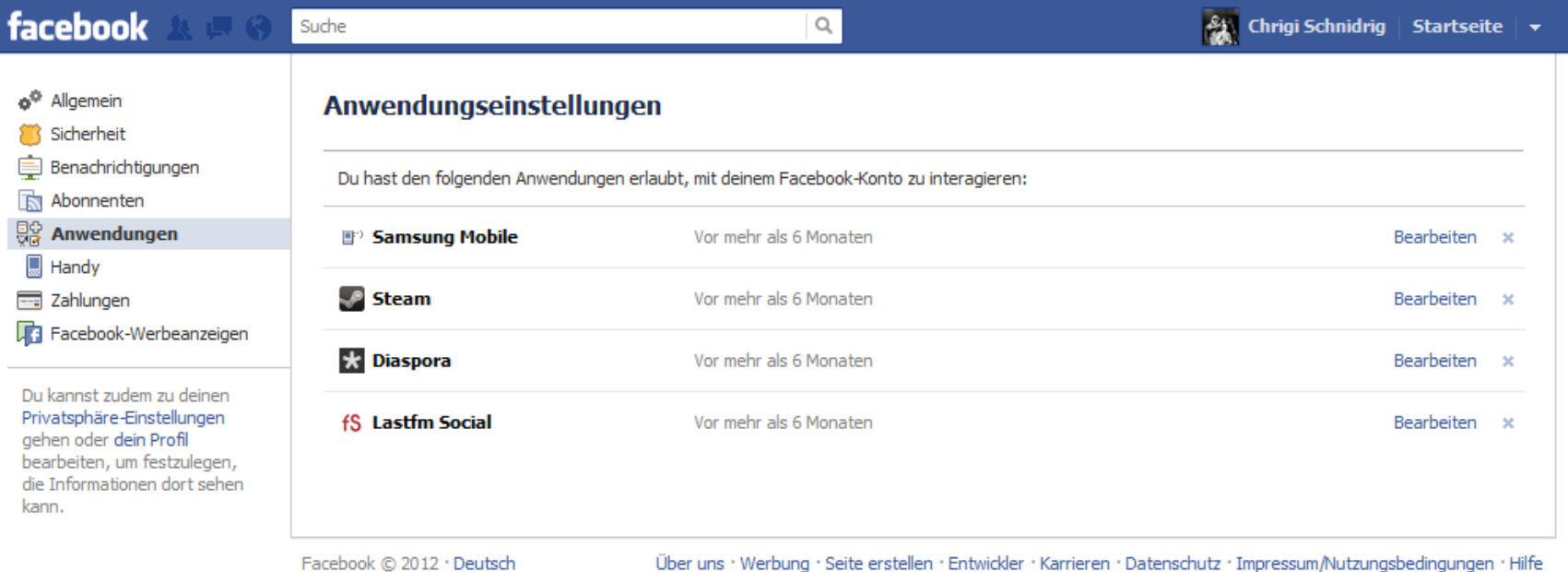

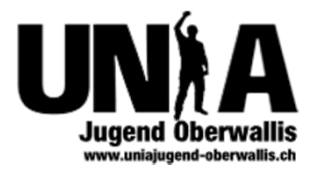

# Privatsphäre mit Listen

->  $\blacksquare$  -> Privatsphäre-Einstellungen -> Benutzerdefiniert

https://www.facebook.com/settings/?tab=privacy

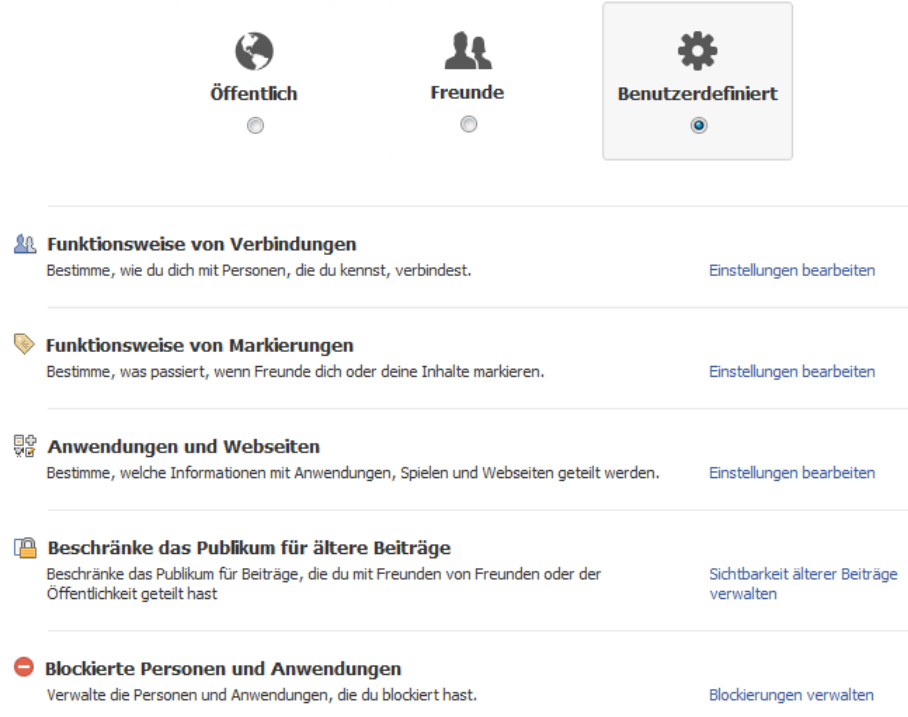

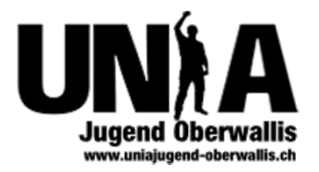

# Mobile-Sync deaktivieren

#### http://www.facebook.com/contact\_importer/remove\_uploads.php

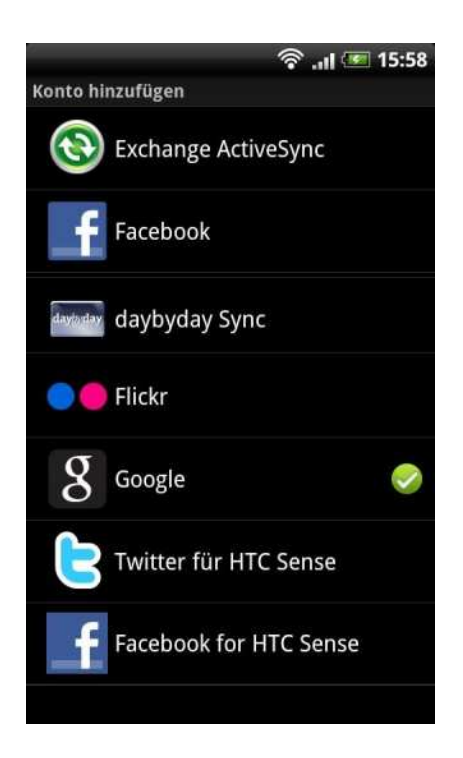

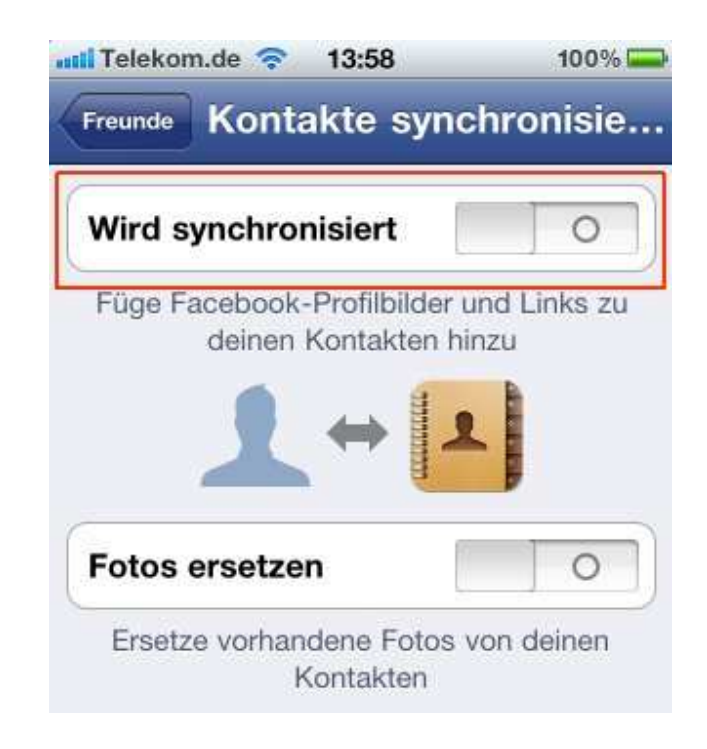

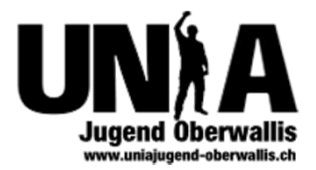

#### Rechtliches

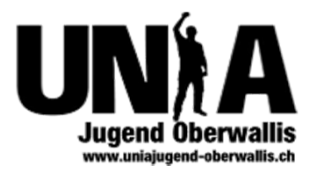

# Danke für eure Aufmerksamkeit

« Das Internet vergisst nie »

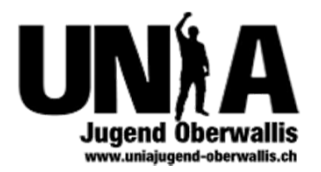

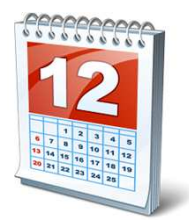

#### Agenda UNIA Jugend-Oberwallis

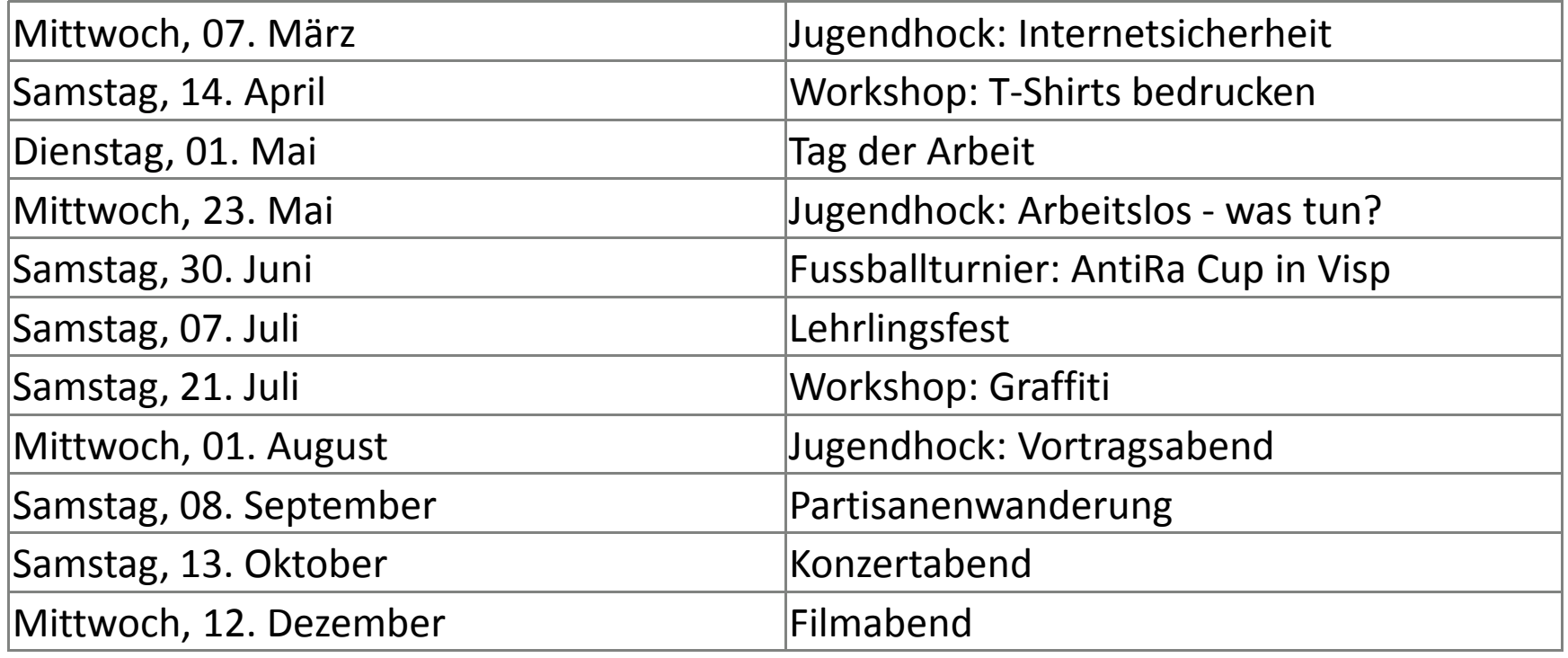